## **AC-CS1 : Desk Top Publication**

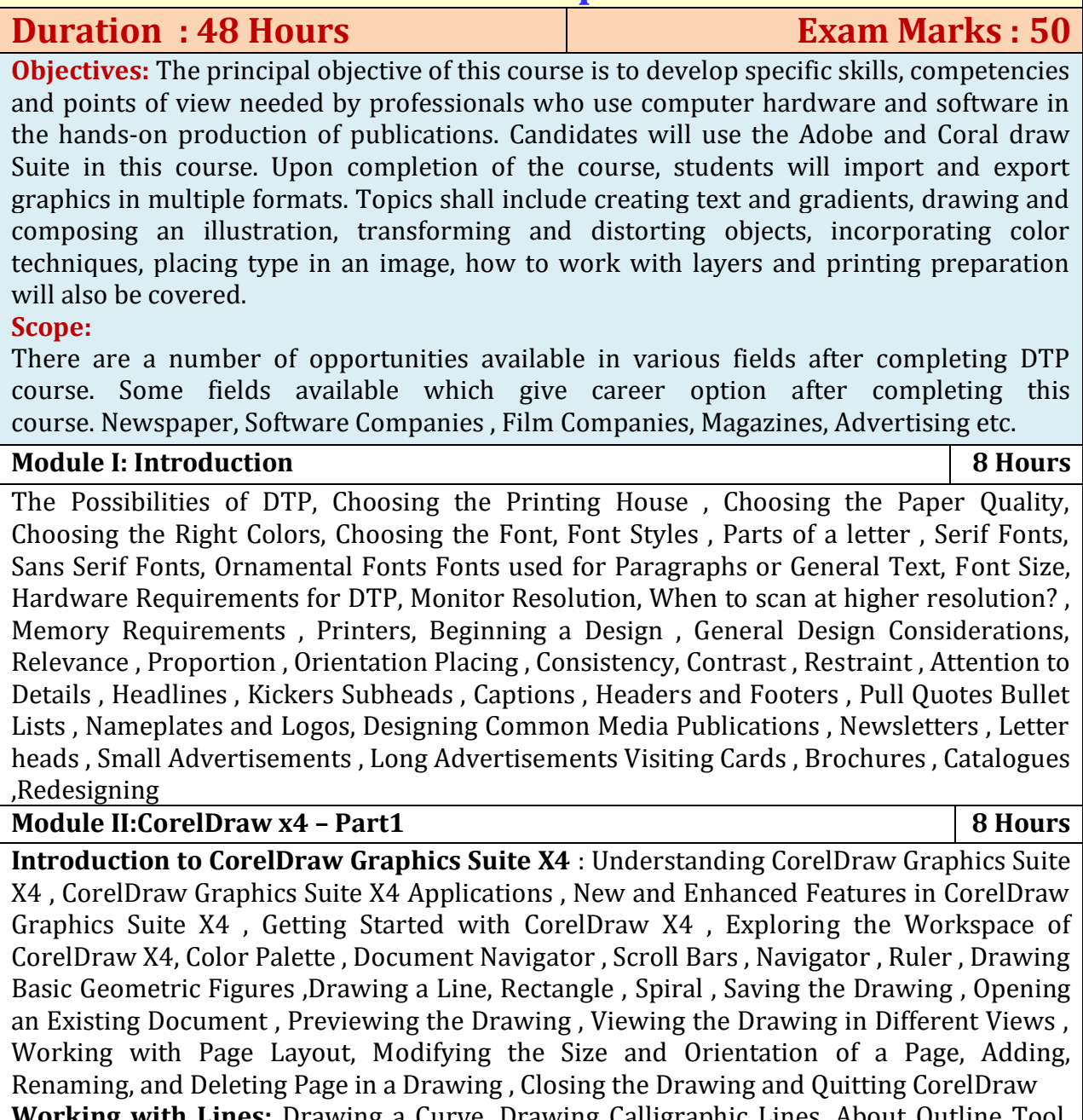

**with Lines:** Drawing a Curve, Drawing Calligraphic Lines, About Outline Tool, Defining Lines and Outlines Settings, Creating a Calligraphic Outline, Adding an Arrowhead. **Working with Objects :**Grouping in CorelDraw : Grouping Objects ,Ungrouping Objects ,Applying Convert to Curve Command on Objects , Selecting Color for an Object , Selecting a Color Using the Default Color Palette , Filling Objects , Using Uniform Fills , Using Pattern Fills

## **Module III:CorelDraw x4 – Part2 8 Hours**

**Working with Text :** Types of Text , Preparing a Layout for Using the Text , Creating Artistic Text , Creating Paragraph Text , Converting Text from One Type to Another , Changing the Appearances of Text , Changing a Font , Changing the Font Size and Color of the Text , Changing the Alignment , Applying Effects to the Text , Applying a Drop Cap , Applying Bulleted List , Wrapping Paragraph Text Around Objects , Fitting Text to an Object's Path , Converting Text to an Object using Curve Command

**Working with Bitmaps:** About Vector and Bitmap Images , Bitmap Images , Vector

Images, Changing Vector Images into Bitmap Images , Converting Vector Images into Bitmap Images , Importing a Bitmap into a Drawing , Cropping, Resampling, and Resizing a Bitmap , Cropping a Bitmap , Resampling a Bitmap , Resizing a Bitmap , Using Special Effects to Bitmaps , Applying Color Transform Effect to a Bitmap , Applying Sharpen Effect to a Bitmap.

## **Module IV:Adobe Photoshop-part 1 8 Hours**

Getting Familiar with Photoshop CS4 : Introducing and Launching Photoshop CS4 Exploring the New Interface ,Working with Commonly Used Photoshop Tools , Guidelines for Working with the Toolbox, Getting Familiar with Palettes , Guidelines for Working with Palettes , Getting Familiar with Different Workspaces

**Working with Images and Selections :** Comparing Bitmap and Vector Images Understanding Image , Resolution , Understanding Pixel Logic , Changing the Resolution of an Image, Changing the Size of a Document , Resampling an Image , Editing Images , Rotating an Image , Cropping an Image ,Making Color Adjustments , The Levels Palette , The Curves Palette , The Brightness/Contrast Palette , Exploring File Formats in Photoshop, Photoshop Document (PSD) , Tagged Image File Format (TIFF) , Joint Photographic Experts Group (JPEG) , Portable Document Format (PDF) ,Working with Selections Tools , Marquee Tools , Lasso Tools , Magic Wand Tool , Making a Selection Based on Color Range , Modifying a Selection**.**

**Module V:Adobe Photoshop-part 2 8 Hours** 

**Drawing, Painting and Retouching Tools :** Setting the Current Foreground and Background Colors Exploring Color Picker Dialog Box , Using Eyedropper Tool , The COLOR Palette , Using Color Replacement Tool Using Retouching Tools, Healing Brush Tool , Patch Tool , Clone Stamp Tool , Eraser Tool , Background Eraser Tool , Magic Eraser Tool.

**Mastering Layers in Photoshop:** Exploring the LAYERS Palette, Working with Layers, Creating a New Layer, Hiding and Showing Layers, Deleting Layers, Applying Blend Modes, Using Type Masking, Using Shape Masking.

**Module VI:Internet 8 Hours**

Evolution, protocols, interface concepts, Internet vs Intranet, Growth of internet, ISP, Connectivity – Dial up, leased line, VSAT etc., URLs, Domain names, Portals.E-Mail – Concepts, Basics of sending & receiving, E-Mail protocols, mailing list, free email services. Internet chatting – voice chat, text chat. World wide web (WWW) – History, working, web browsers, its functions, Concept of search engines, Searching the web, HTTP, URLs, Web Services and web protocols.

## **Scheme of Evaluation:**

**Theory Examination:**

Maximum Marks: 35

Out of seven questions students should answer any 5 questions:  $5 \times 7 = 35$ **Practical Examination:**  Maximum Marks: 15 Writing : 5

Design & Execution: 10